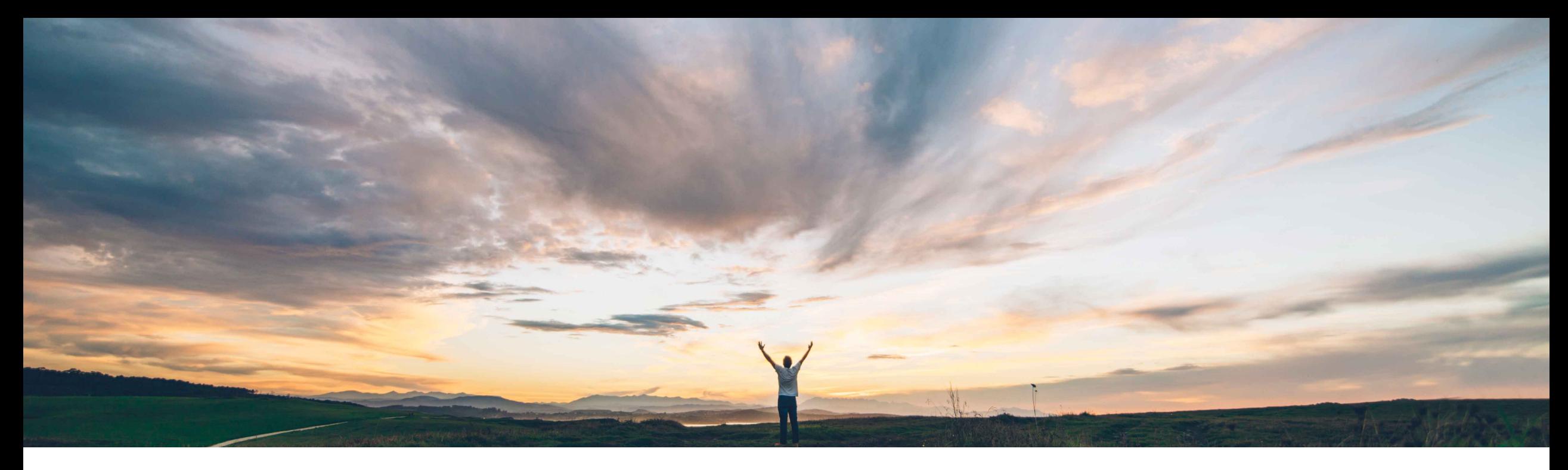

#### SAP Ariba

# **Feature at a Glance Ability to Capture Detailed Cost Breakdowns**

Content Owner Badrinath Waiker, SAP Ariba Target GA: February, 2020

CONFIDENTIAL

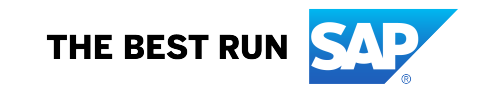

#### **Customer challenge**

- Direct sourcing use cases have a special need in RFQ process – ability to capture and understand various cost components associated with a material
- This is true mostly in prototyping or new component design
- Current Ariba RFQ templates doesn't allow this kind of complex bidding and this leaves customers to keep using their excel spreadsheets for bidding process

#### **Solution area**

#### **Meet that challenge with SAP Ariba**

- SAP Ariba addresses this challenge by rolling out a new capability that allows sourcing users to define a new kind of template
- Technically the feature allows users to define a new kind of cost term, and further, the term be broken down into multiple terms
- Users can define a formula how the cost is being added or rolled-up
- The feature further allows exporting the detailed cost sheets to an external system for analysis through an API

#### **Implementation information**

SAP Ariba Strategic Sourcing Suite The To have this feature enabled, please have your Designated Support Contact (DSC) submit a **Service Request (SR)**.

#### **Experience key benefits**

- Enhanced product usability
- Control over the cost provided by the suppliers

#### **Prerequisites and Limitations**

The users must belong to relevant sourcing groups

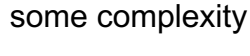

**Ease of implementation Geographic relevance** Global

#### © 2018 SAP SE or an SAP affiliate company. All rights reserved. ǀ CONFIDENTIAL 3

#### **Feature at a Glance** Introducing: **Ability to Capture Detailed Cost Breakdowns**

- The feature allows customers to organize the cost of an item into its detailed components
- Where the total cost of an item is made up of various cost groups like Raw Material cost, labor cost, tooling cost, etc
- Each of the cost group further have cost lines like steel, copper, etc.
- The costs of each of the cost lines roll-up to form cost of each cost group
- All the cost groups roll-up to get the total cost of the item

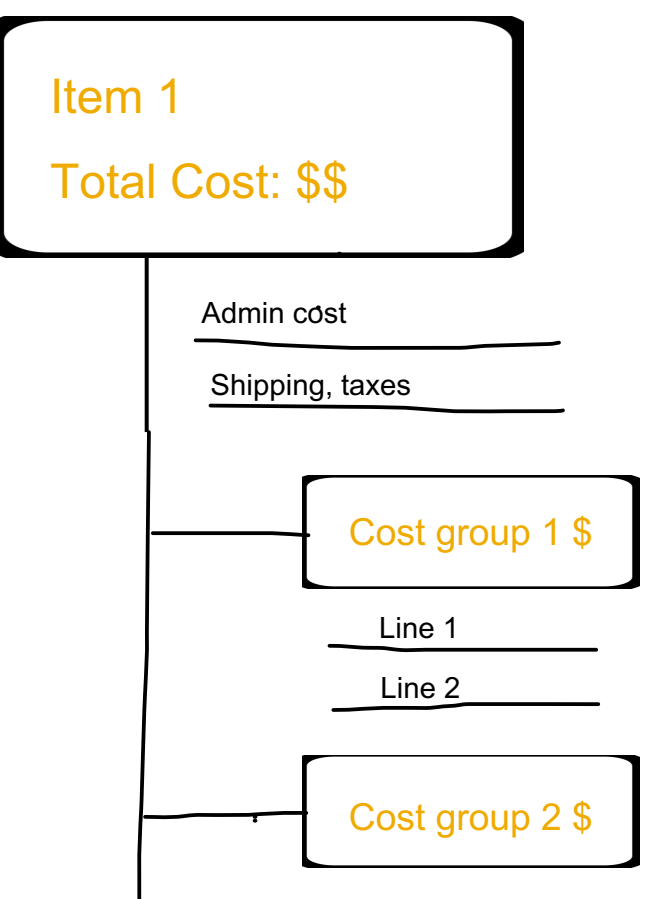

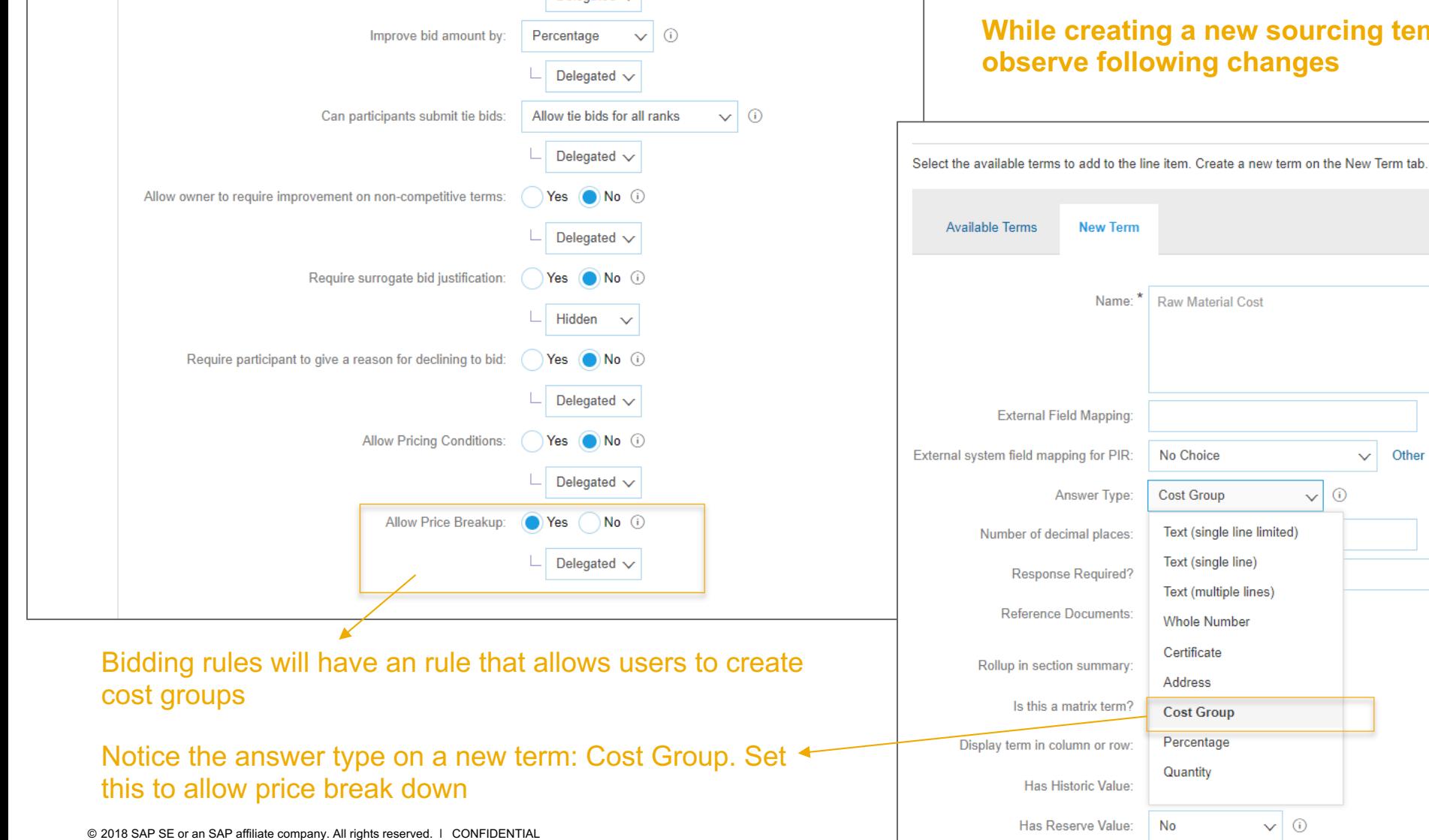

**While creating a new sourcing template you will** 

**Translations** 

(i)

 $\vee$  0

## **Feature at a Glance**

## Introducing: **Ability to Capture Detailed Cost Breakdowns**

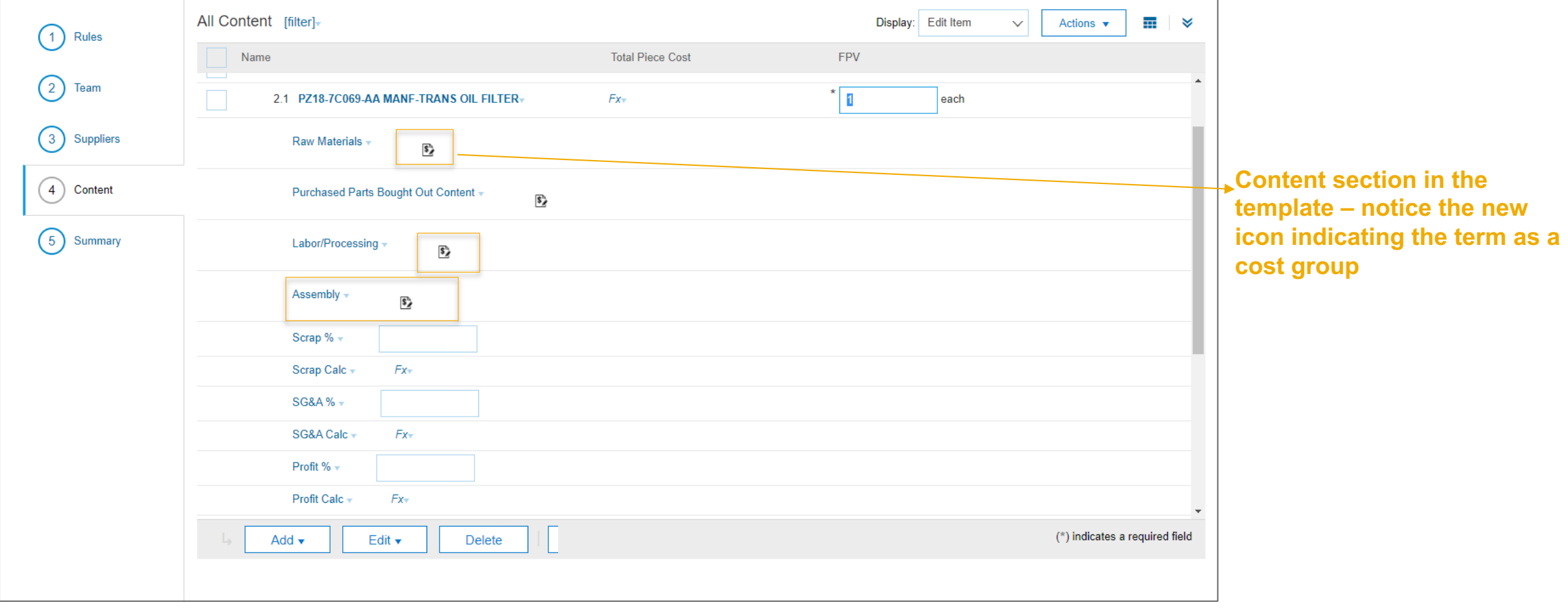

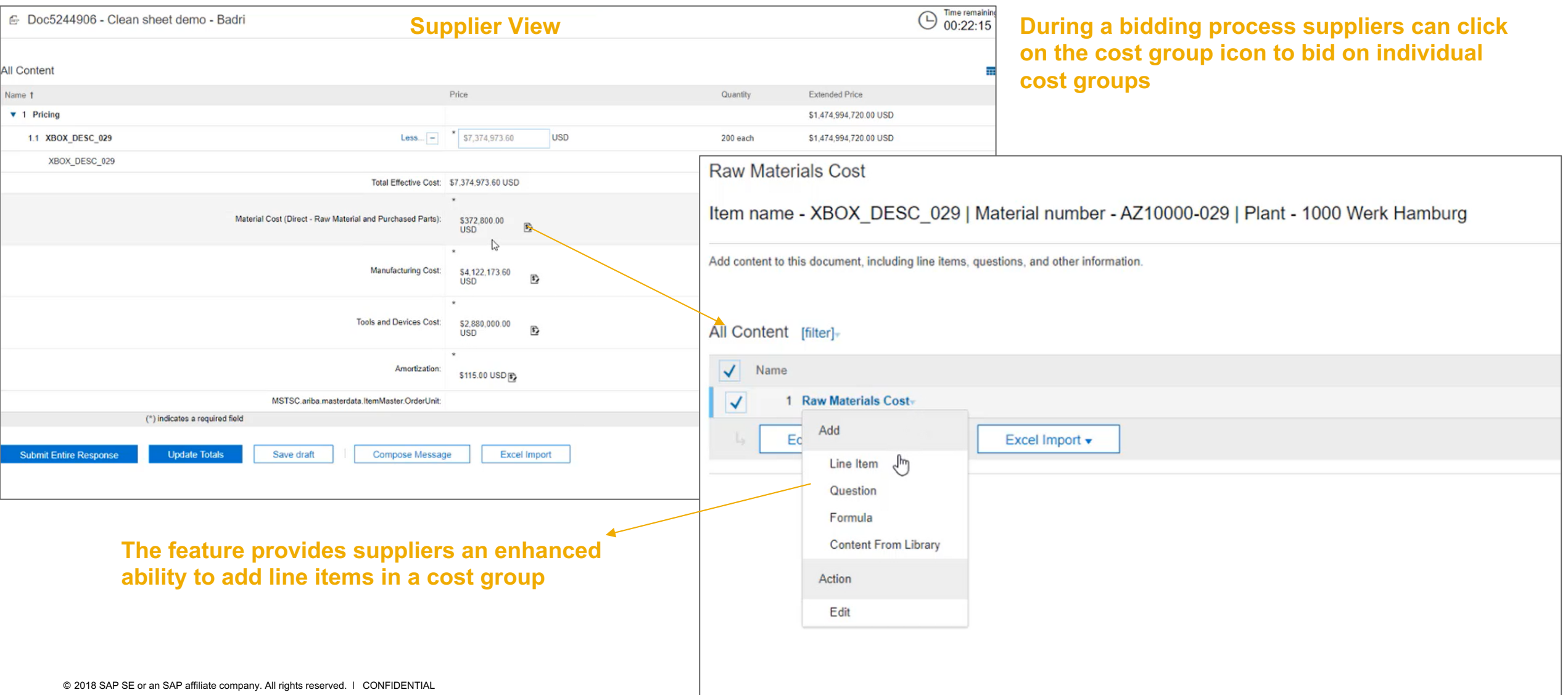

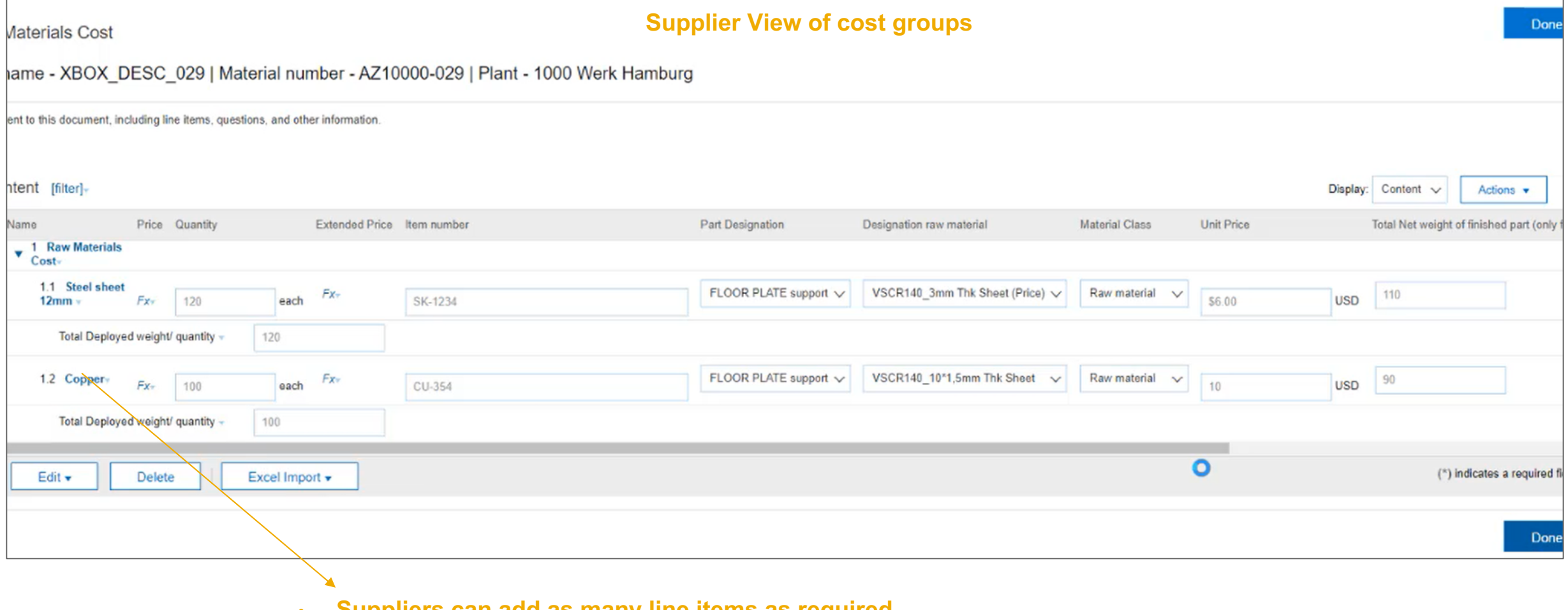

- **Suppliers can add as many line items as required**
- **The terms are however predefined by the buyer, suppliers will comply to these terms**

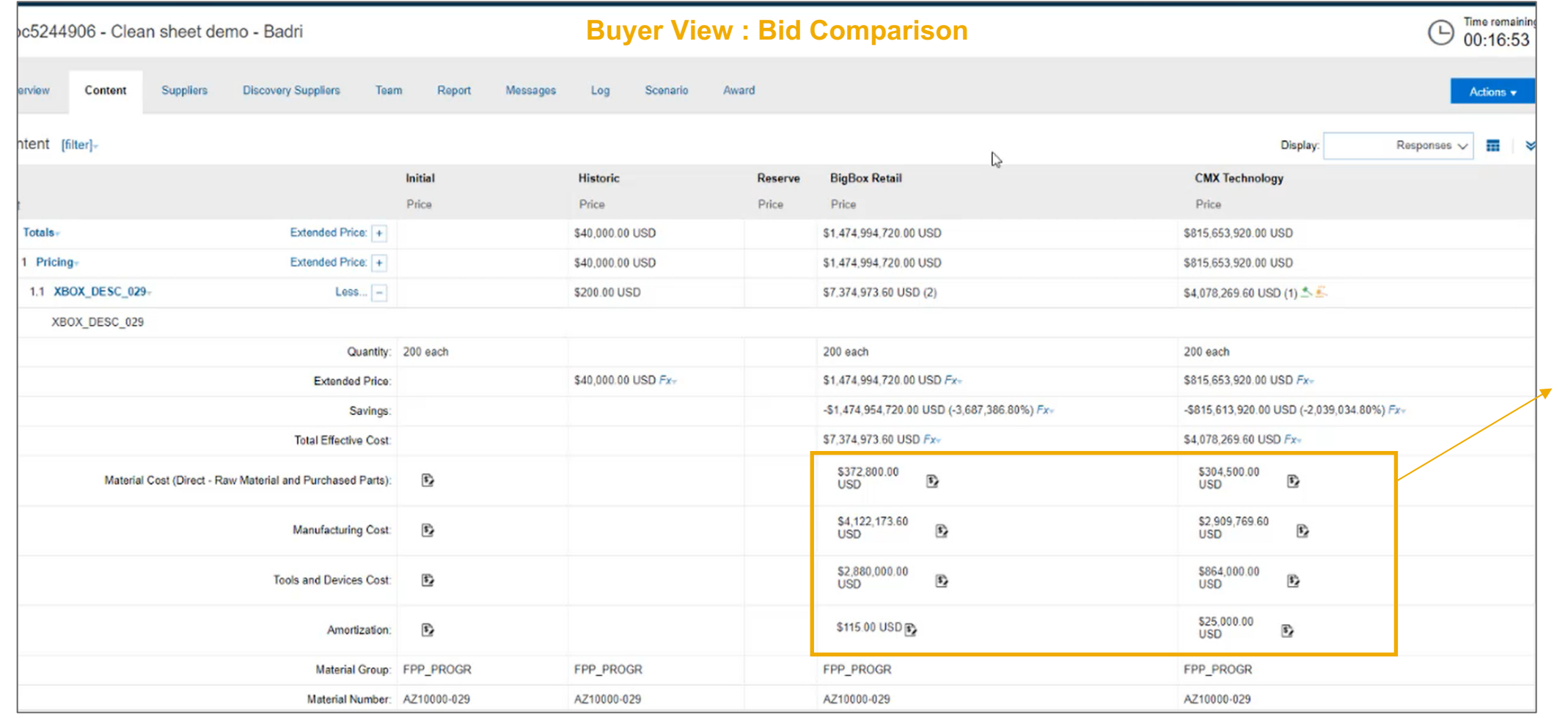

**Buyers can view and compare the totals on every cost group**

**Buyers can still click on individual cost groups for details**

## **Feature at a Glance**

#### Introducing: **Ability to Capture Detailed Cost Breakdowns**

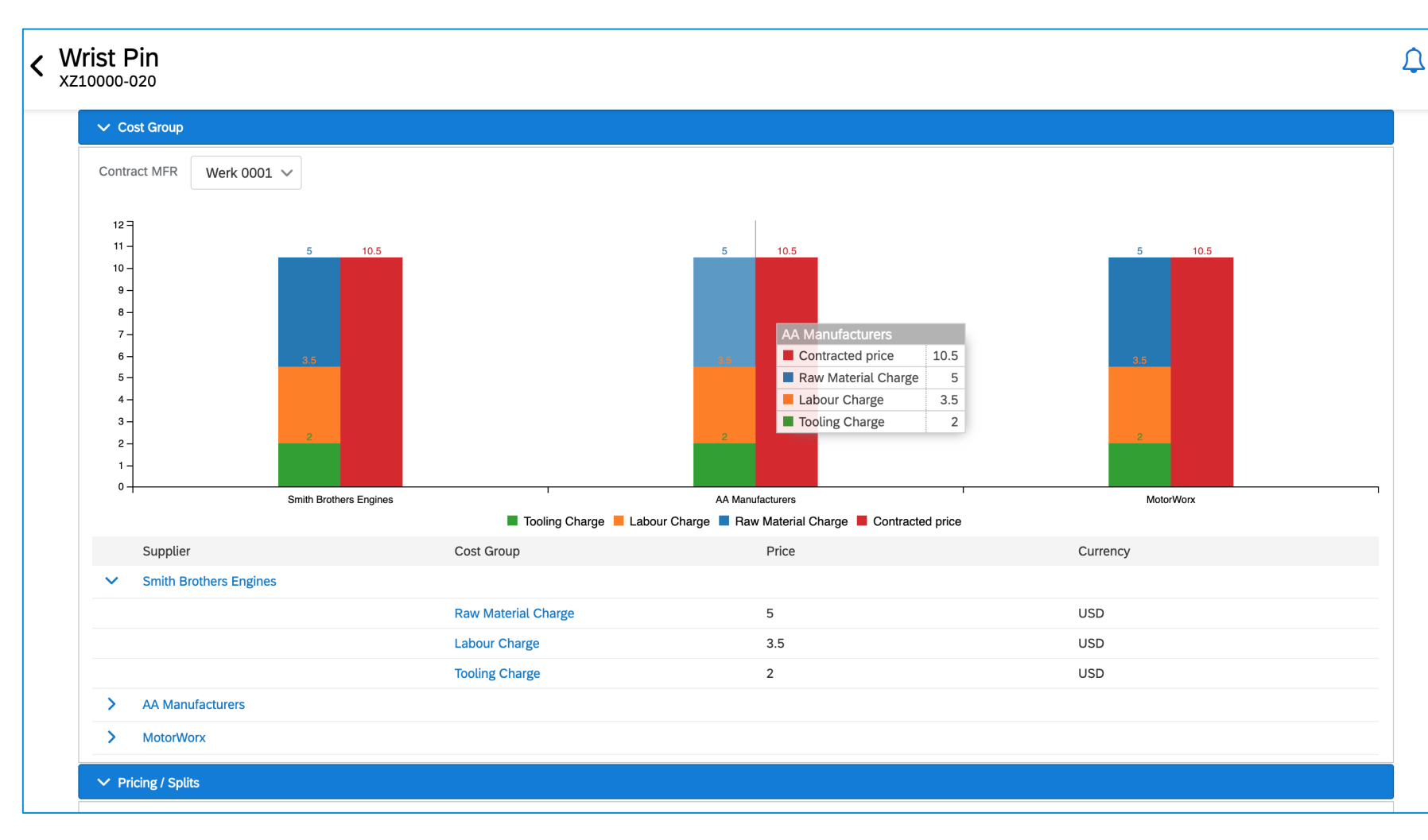

**This is the updated material 360 view**

**The graph now clearly highlights cost group composition for easy analysis** 

**The feature also provides an ability to extract the bid details at cost group level and also at individual line item level**

**The client must use HTTP Basic Authentication and send the desired credentials in an HTTP Authorization header, base64 encoded (see the documentation for more details)** 

**Customers need to invoke 2 API:**

- **1. Export cost group sheet IDs** Request: https://mySAPAribaSourcingDomain /dms/cleansheet/v1/costgroups/extractMeta?page=0&realm=<Realm name>
- **2. Export line item inside a particular cost group**  https://mySAPAribaSourcingDomain/dms/cleansheet/v1/costgroups/extract&realm=mySAPAribaSiteName